# Overview/Description

This document provides step-by-step instructions on **Applying for Jobs**. This process reviews **Applicants** navigating to the **Careers Portal** and applying for **Job Openings**.

Prerequisite(s)

N/A

### Instructions

In order to Apply for Jobs, navigate to the "Careers" portal of the USG Institution posting the Job Opening.

# **Navigation**

**USG Careers Portal** 

Navigating the Careers Portal Welcome Page

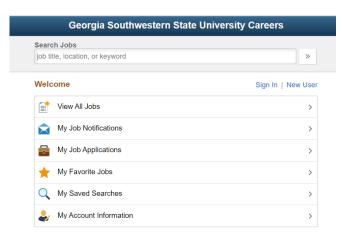

a. If an Applicant signs in, the system knows who he/she is and does not require the rekeying of any existing data into the system.

| View All Jobs          | Shows all Job Postings. Applicant can sort or filter accordingly.                                         |
|------------------------|----------------------------------------------------------------------------------------------------|
| My Job Notifications   | View online offers, disposition, interview notification, etc.                                             |
| My Job Applications    | Stores current Job Applications that are in progress and not submitted                                    |
| My Favorite Jobs       | Stores favorite jobs                                                                                      |
| My Saved Searches      | Search criteria that has been previously saved by the Applicant. No need to rebuild complicated searches. |
| My Account Information | Change/update contact information                                                                         |

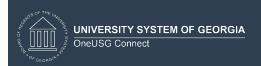

### 2. Search Jobs

a. An Applicant can search **Job Openings** by using a keyword and narrow down results using the filters to the left. Note Applicant can apply without a job as well.

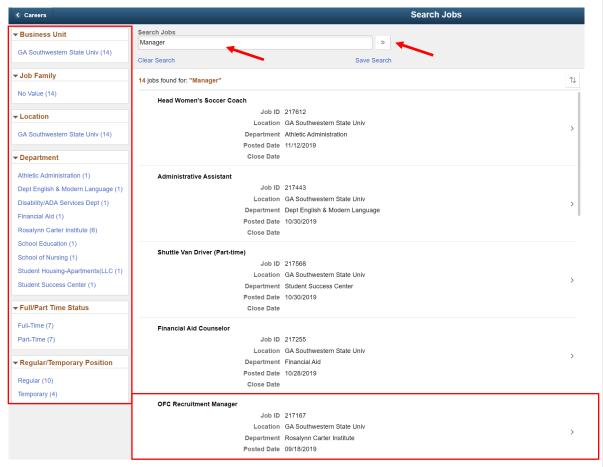

b. Applicant can sort or filter accordingly.

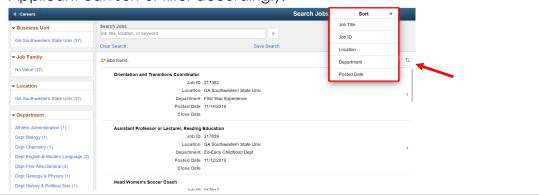

Practitioner Creates Documents Applying for Jobs Job Aid CR\_JA003 Date: 12/6/2019

## Applying for Jobs

a. Select the **Job Posting** applying for to open the details of the **Job Posting** and Click "Apply for Job".

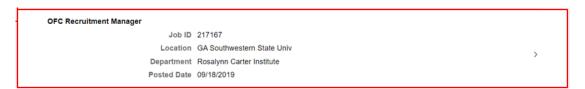

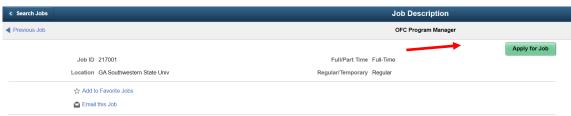

### Job Summary

Operation Family Caregiver (OFC) is a unique coaching program launched in 2013 by the Rosalynn Carter Institute for Caregiving (RCI). The program provides free and confidential support to the families of those who have served our nation and return home with visible or invisible injuries (including post-traumatic stress, traumatic brain injury, and/or other physical disabilities). Old seliviered by a coach, who trains and empowers people in this new role of "caregiver." The program has impeated nearly 1000 families to date and has resulted in reduced caregiver depression and health complaints, and an increase in caregiver satisfaction with life.

The Program Manager position will be responsible for managing the day-to-day aspects of the program, including supervising staff, establishing and managing relationships with partners (in collaboration with the executive director), overseeing the supervision of coaches, increasing recruitment of caregivers into the program, and directing relevant communications, data analysis, and research as it supports the program. They will also work closely with RCI's staff to manage the program budget, including current and prospective grants. The ideal candidate will be an experienced professional who has expertise managing multiple priorities, can communicate efficiently and effectively with various stakeholders, and is successful at developing and managing relationships.

This is an established program in its fifth year, successful so far and ready to scale. We are currently putting into place new systems that will position the program for growth, including installing a new data collection system, establishing new content partnerships, and completing a program evaluation that will help identify what has worked and what direction the program should take going forward. We are looking for a Program Manager who can learn from these findings and use the new systems as a launchpad to take the program to the next level. This may require updates to program protocol and procedures, so experience with program development and implementation will be beneficial.

Because RCI is headquartered in Southwestern Georgia, one of the key responsibilities for this position is to strengthen Operation Family Caregiver's presence and relationships within the military and veteran community in Washington, DC. This will require being highly visible: serving as a spokesperson at conferences or with media, attending events and conferences, and meeting with people of a variety of experiences and backgrounds. As such, the Program Manager should have experience or an understanding of military culture.

The Program Manager for Operation Family Caregiver will report to RCI's Executive Director who is based in Americus, Georgia. This is a remote position, and a successful candidate will be self-motivated and resourceful. Someone successful in this position will be collaborative and work well in partnership with others. Occasional travel will be required.

This is a grant-funded position, and employment is contingent upon grant funding.

#### Responsibilities

- . Design, implement, and coordinate program activities and conduct research to achieve program goals
- Collect, compile and analyze information relevant to programs
   Adhere to project timelines; track and maintain budget expenditures; and ensure timely high-quality implementation
- · Coordinate program meetings, site visits, outreach activities, and events Keep up-to-date on information tracked in databases and prepare reports on projects
   Facilitate communication by answering partner inquires, and presenting activities and results
- · Supervise and support outreach staff to locate and reach military caregivers who could benefit from this program
- Supervise and support training and implementation staff on program delivery, site support, coach supervision, and partner engagement
   Support communications staff in developing collateral materials, social media posts, talking points, and other communications materials to contribute to raise awareness and generate referrals
- · Establish a presence and credibility for OFC
- Conduct phone calls and meetings with military and veteran organizations to introduce them to OFC
   Secure speaking engagements on panels or at events sponsored by local organizations, etc.
- · Attend networking meetings with veteran and military organizations, social service and community care providers, acting as an ambassador for OFC
- Performs other related duties as assigned

#### Required Qualifications

- Bachelor's degree in a related field
   Exposure to, and familiarity with, military culture
- · Valid driver's license

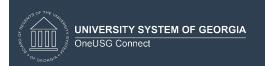

b. **Step 1 – Start:** Read the requirements of the **Job Posting**. If you agree to the Terms and Conditions Statement, check the box and Click **Next**.

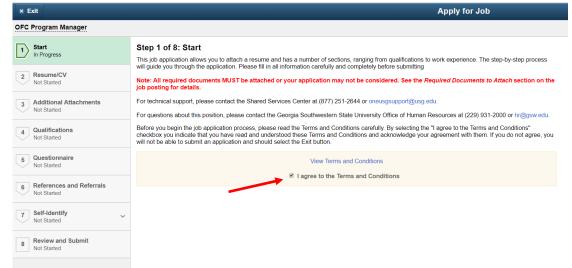

c. **Step 2 – Resume/CV:** Attach **Resume/CV**, **Cover Letter** or any **other documents** pertinent to applying to the **Job Posting** and Click **Done**, once complete. Click **Next** (The option to return to Previous pages can be done by selecting).

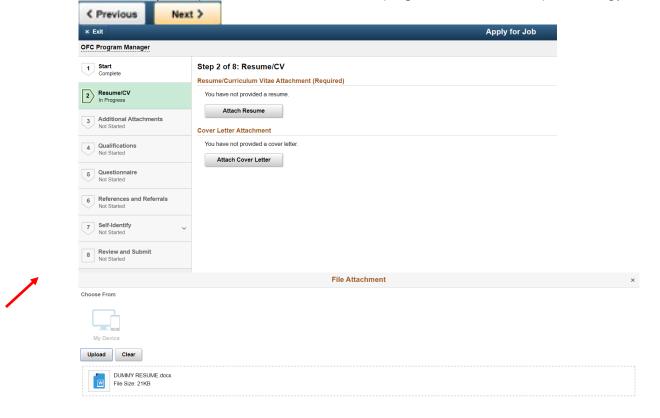

Practitioner Creates Documents
Applying for Jobs Job Aid
CR\_JA003
Date: 12/6/2019

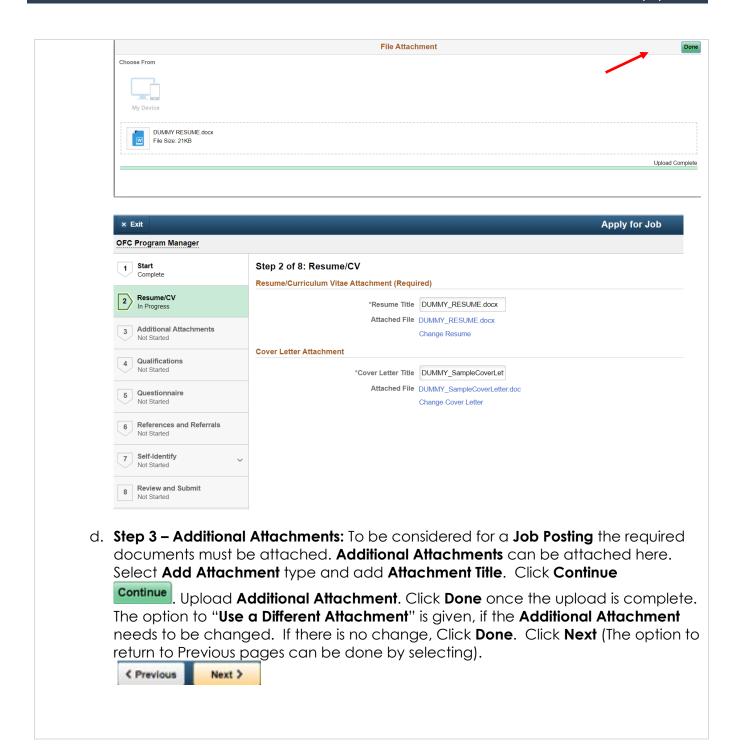

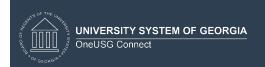

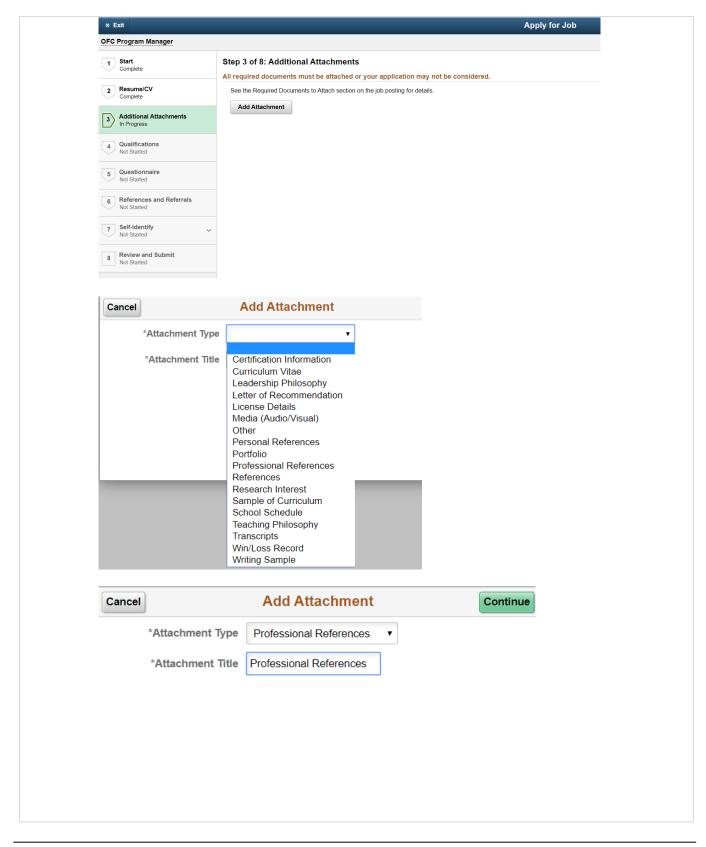

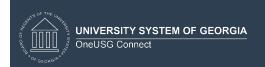

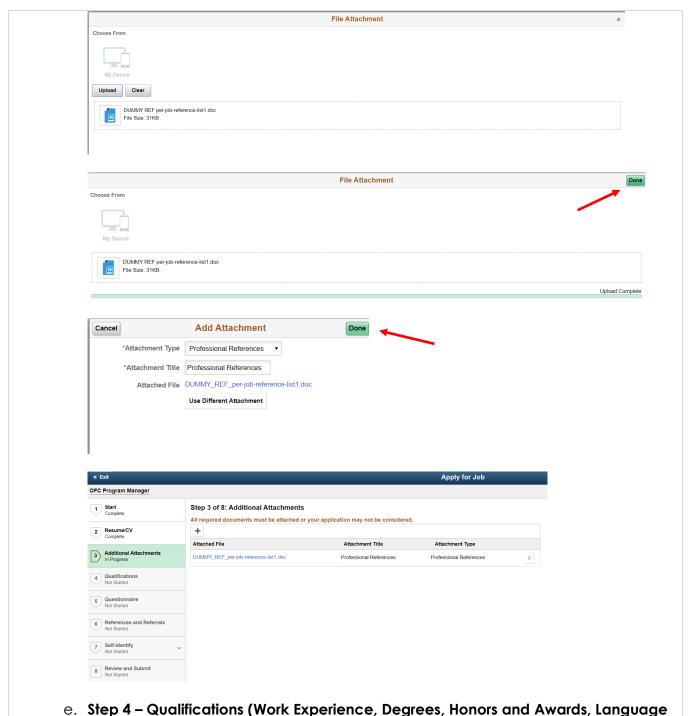

Skills, and Licenses and Certifications): Each of the Qualifications sections can be completed by Clicking on the corresponding button.

Practitioner Creates Documents
Applying for Jobs Job Aid
CR\_JA003
Date: 12/6/2019

Done Once you are done completing one **Qualification** section, Click **Done** advance to next Qualifications section. After completing all of the Qualifications Next > sections, Click Next. Apply for Job OFC Program Manager 1 Start Complete Step 4 of 8: Qualifications Work Experience 2 Resume/CV Complete You have not added any work experience. Add Work Experience You have not added any degrees 4 Qualifications Add Degrees 5 Questionnaire You have not added any honors and awards. 6 References and Referrals Not Started Add Honors and Awards Language Skills You have not added any language skills 8 Review and Submit Not Started Add Language Skills Licenses and Certifications Add Licenses and Certifications Cancel Add Work Experience Done \*Start Date 322 ... **End Date** \*Employer \*Ending Job Title Supervisor Supervisor Email Supervisor Phone OK to contact? Is This Your Current Yes Position? Reason for Leaving Job Duties

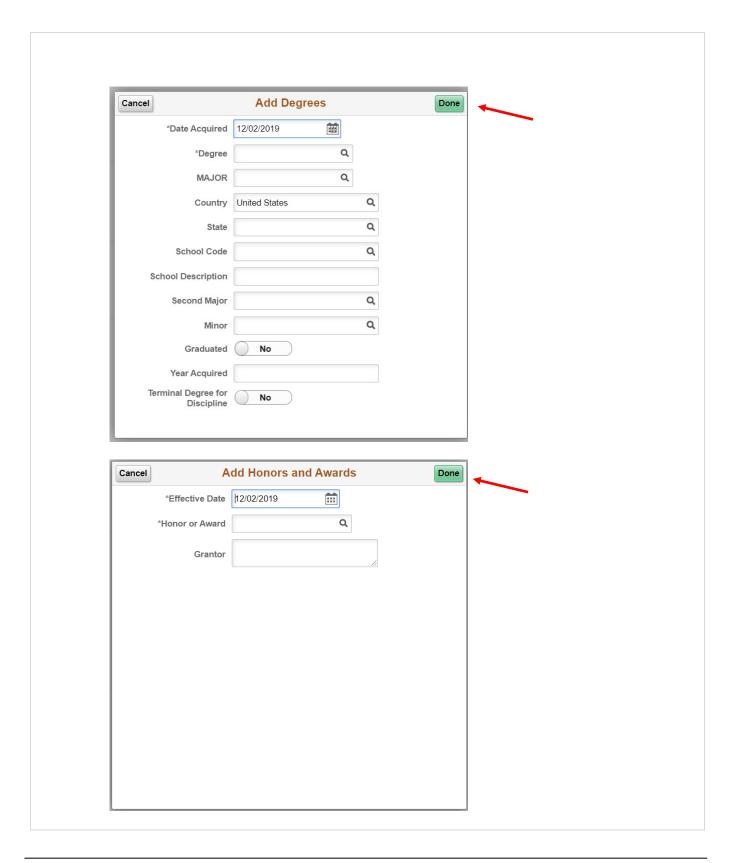

Date: 12/6/2019

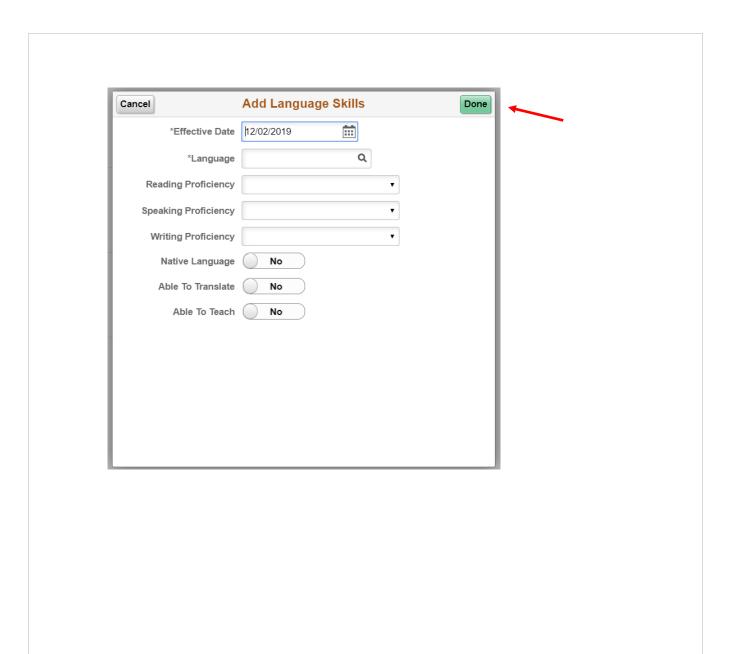

Date: 12/6/2019

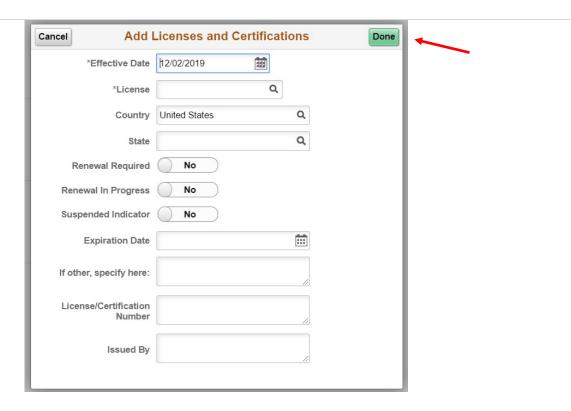

f. **Step 5 – Questionnaire:** Questions included in the **Questionnaire** must be answered by the Applicant in order to be considered for a **Job Posting**. Completion of this step is required to advance to the next step. Once complete, Click **Next** (The option to return to Previous pages can be done by selecting).

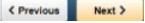

Date: 12/6/2019

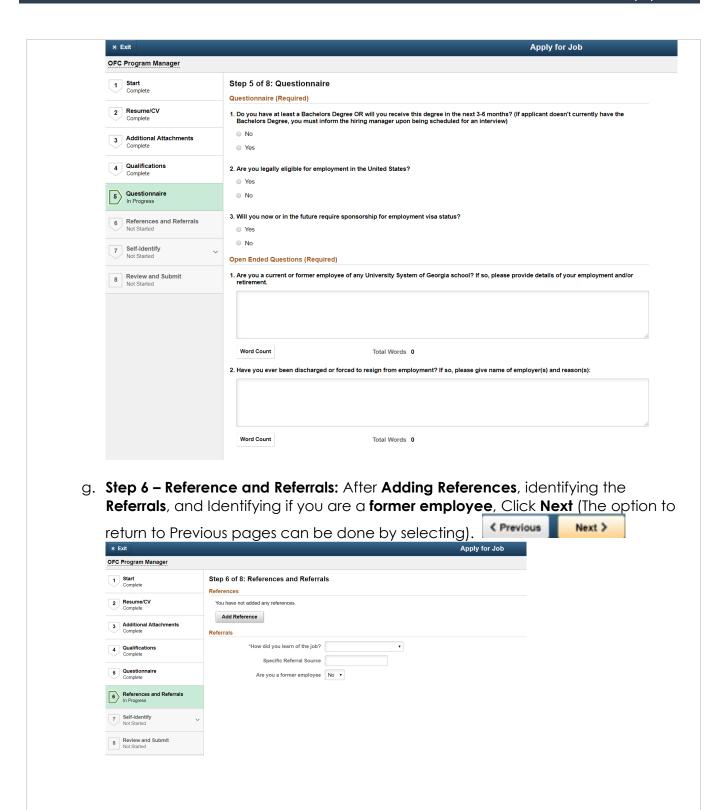

Date: 12/6/2019

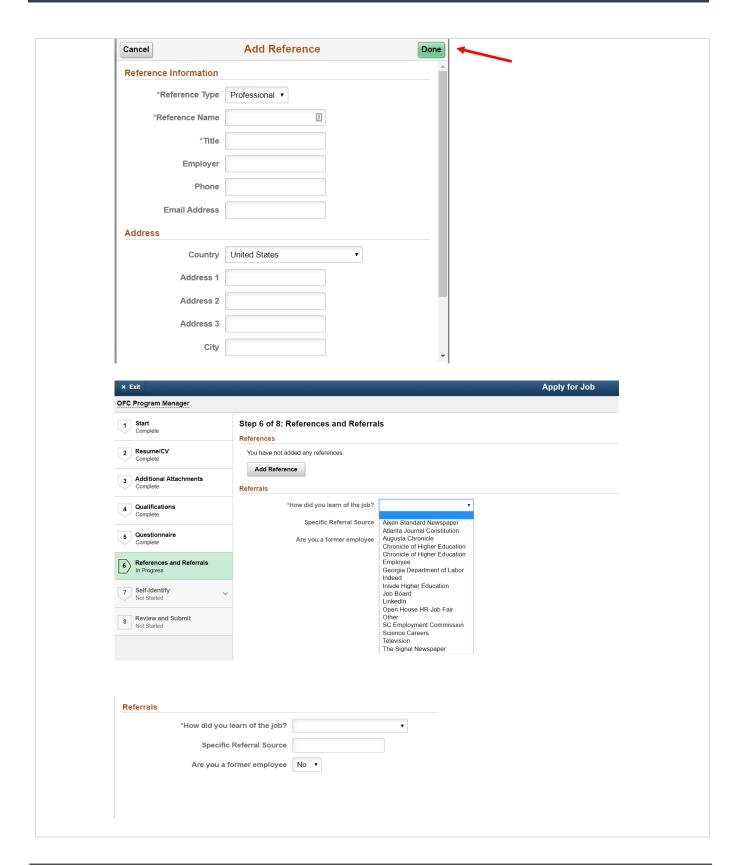

h. Step 7 – Self – Identify – Disability: You are invited to provide the information requested regarding Disability. Once complete, Click Next (The option to return to Previous pages can be done by selecting).

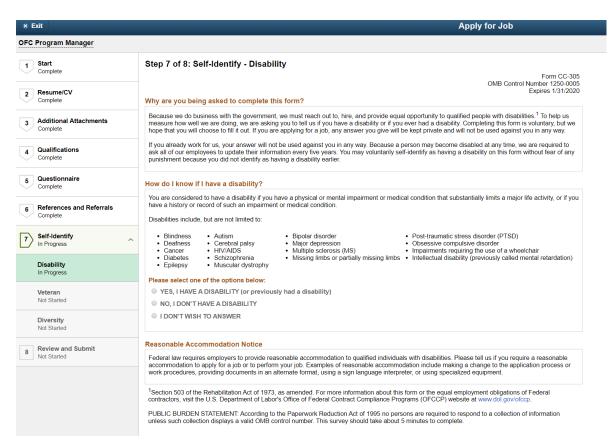

i. Step 7 – Self – Identify – Veteran: You are invited to provide the information requested regarding Veteran status. Once complete, Click Next (The option to return to Previous pages can be done by selecting).

Date: 12/6/2019

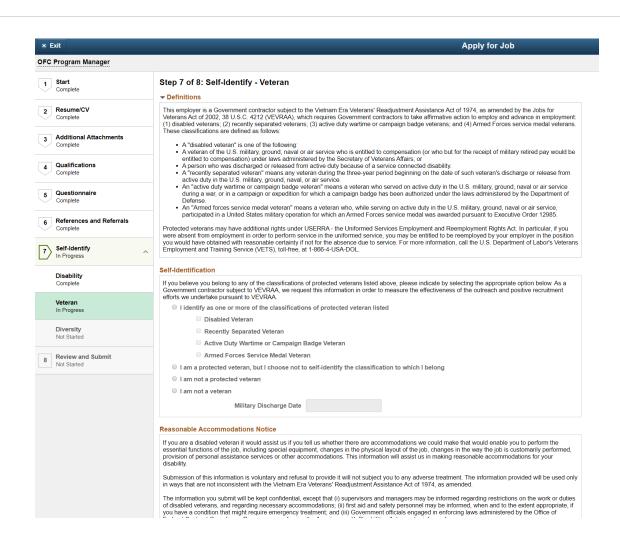

j. Step 7 – Self – Identify – Diversity: You are invited to provide the information requested regarding Diversity status. Once complete, Click Next (The option to return to Previous pages can be done by selecting).

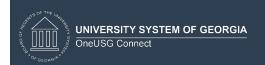

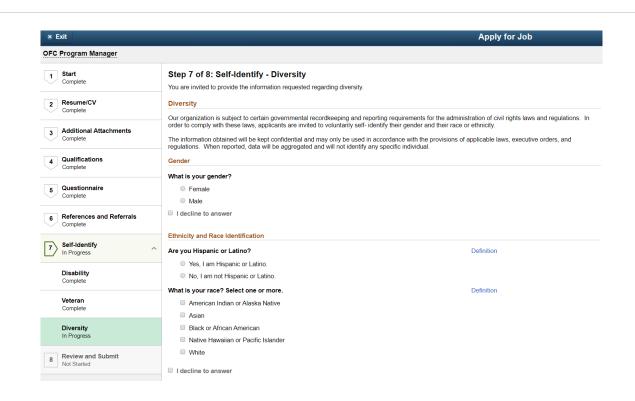

k. Step 8 – Review & Submit: After reviewing all 7 Steps in Applying for Jobs, use Step 8 to verify all information. Once complete, Click Submit (The option to return to

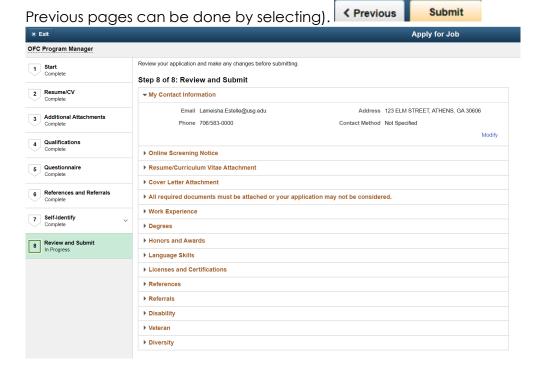

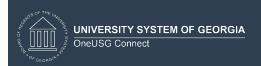

I. Application Confirmation will be received when Applying for Jobs has been successful. An Applicant can view the status of their submitted Applications, Open Application, and/or withdraw from an Application, if desired by clicking on the "Careers" link. The "Careers" link will return the Applicant to the Careers Portal Welcome Page.

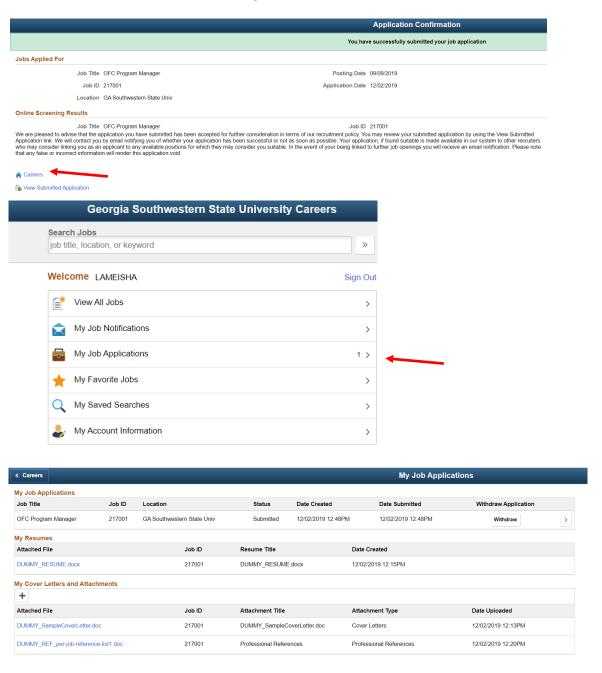